## MarkLogic - Browsing the Table of Contents

## **Browsing:**

Ensure that the TMEP box is checked and the TMEP Contents tab has been selected as the active tab on the left pane.

Click a specific chapter/subsection.

Click the triangle bullet to expand the list of corresponding subsections.

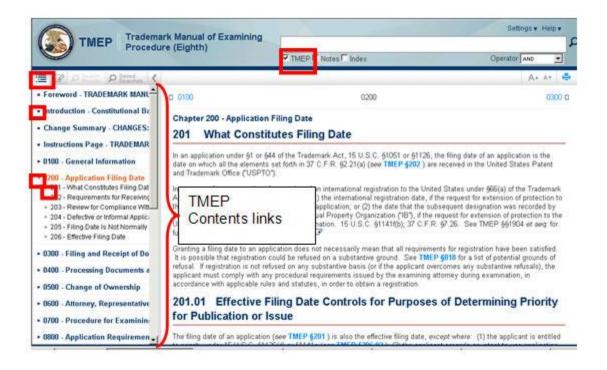

|   | TOC Legend                                            |
|---|-------------------------------------------------------|
| • | A square bullet denotes the lowest section.           |
| • | A side triangle bullet denotes a further subdivision. |
| • | A down triangle bullet lists the subdivisions.        |

## **Document Viewer:**

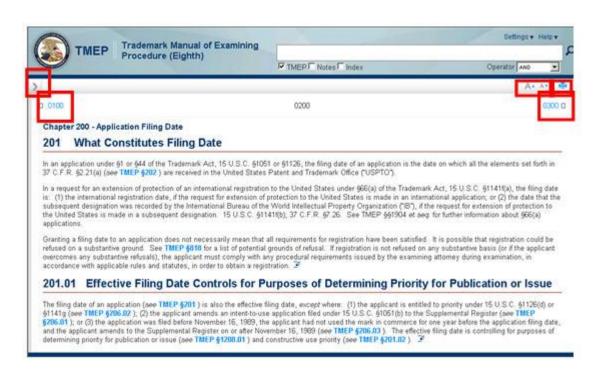

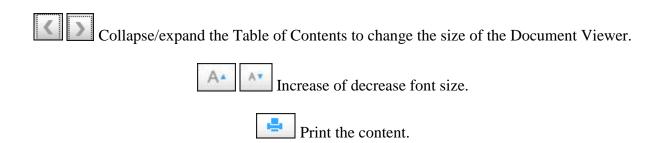

□ 0100 □ 300 □ Access preceding and subsequent sections and/or chapters.